# **Sun OpenSSO Enterprise 8.0 릴리스노트**

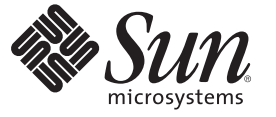

Sun Microsystems, Inc. 4150 Network Circle Santa Clara, CA 95054 U.S.A.

부품 번호: 820–7089 2008년 11월 14일

Copyright 2008 Sun Microsystems, Inc. 4150 Network Circle, Santa Clara, CA 95054 U.S.A. 모든 권리는 저작권자의 소유입니다.

Sun Microsystems, Inc.는 본 설명서에서 사용하는 기술과 관련한 지적 재산권을 보유합니다. 특히 이 지적 재산권에는 하나 이상의 미국 특허 및 추가 특허 또는 미국 및 기타 국가에서 특허 출원중인 응용 프로그램이 포함될 수 있습니다.

U.S. 정부 권한 – 상용 소프트웨어. 정부 사용자는 Sun Microsystems, Inc. 표준 사용권 계약과 FAR의 해당 규정 및 추가 사항의 적용을 받습니다.

본 배포판에는 타사에서 개발한 자료가 포함되어 있을 수 있습니다.

본 제품의 일부는 Berkeley BSD 시스템일 수 있으며 University of California로부터 라이센스를 취득했습니다. UNIX는 X/Open Company, Ltd.를 통해 독점 라이센스를 취득한 미국 및 기타 국가의 등록 상표입니다.

Sun, Sun Microsystems, Sun 로고, Solaris 로고, Java Coffee Cup 로고, docs.sun.com, Java 및 Solaris는 미국 및 다른 국가에서 Sun Microsystems, Inc.의 상표 또는 능독 상표입니다. 모는 SPARC 상표는 라이센스 하에 사용되며 미국 및 다른 국가에서 SPARC International, Inc.의 상표 또는 능독 상표입니다. SPARC<br>상표가 부착된 제품은 Sun Microsystems, Inc.가 개발한 아키텍처를 기반으로 합니다.

OPEN LOOK 및 Sun Graphical User Interface는 Sun Microsystems, Inc.가 해당 사용자 및 라이센스 소유자를 위해 개발했습니다. Sun은 컴퓨터 업계에서<br>시각적 또는 그래픽 사용자 인터페이스 개념을 연구하고 개발하는 데 있어 Xerox의 선구자적 업적을 인정합니다. Sun은 Xerox Graphical User Interface에<br>대한 Xerox의 비 Sun의 라이센스 소유자에게도 적용됩니다.

이 줄판물에서 다루는 제품과 수독된 정보는 미국 수줄 관리법에 의해 규제되며 다른 국가의 수줄 또는 수입 관리법의 적용을 받을 수도 있습니다. 이<br>제품과 정보를 직간접적으로 핵무기, 미사일 또는 생화학 무기에 사용하거나 핵과 관련하여 해상에서 사용하는 것은 엄격하게 금지됩니다. 미국 수출<br>금지 국가 또는 금지된 개인과 특별히 지정된 국민 목록을 포함하여 미국 수출 금지 목록에 지정된 대상으로의

본 설명서는 "있는 그대로" 제공되며 상업성, 특정 목적에 대한 적합성 또는 비짐해에 대한 모든 묵시적인 보승을 포함하여 모든 명시적 또는 묵시적 조건,<br>표현 및 보증에 대해 어떠한 책임도 지지 않습니다. 이러한 보증 부인은 법적으로 허용된 범위 내에서만 적용됩니다.

# 목차

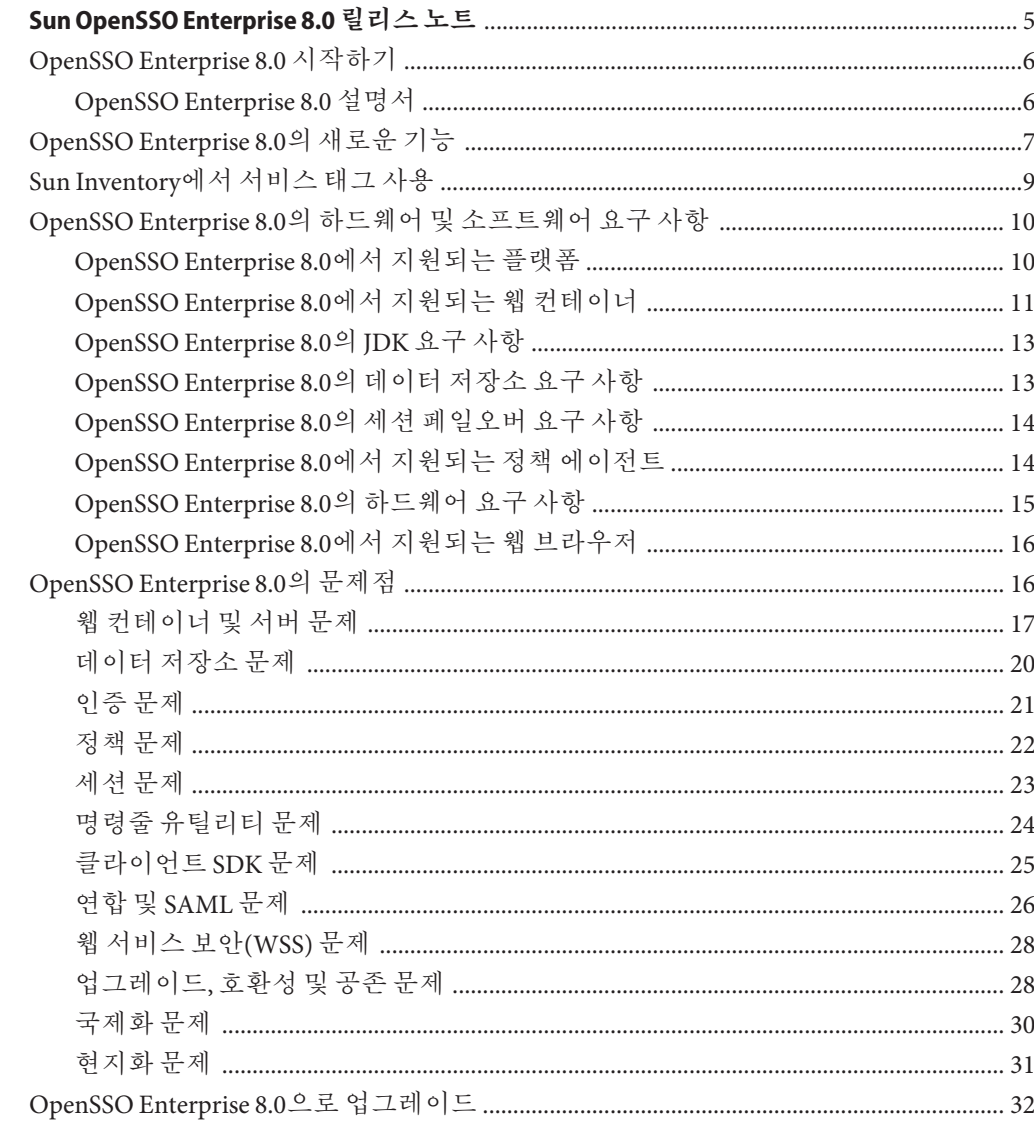

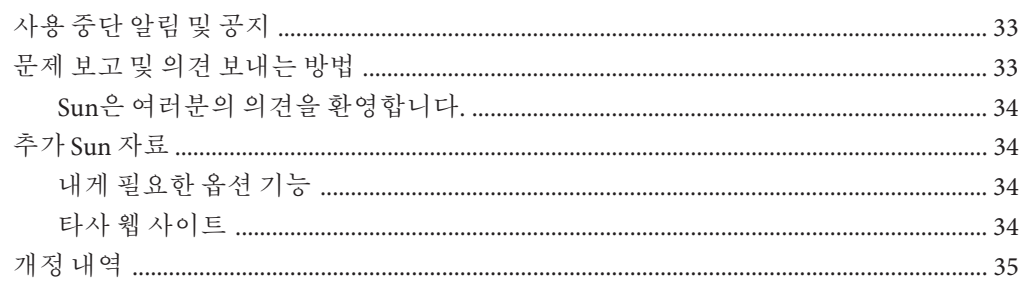

<span id="page-4-0"></span>최종 개정일: 2008년 11월 14일

SunTM OpenSSO Enterprise 8.0은 OpenSSO 프로젝트(<http://opensso.org/>)에 속하며 OpenSSO 서버의 Sun 상용 버전입니다.

이 릴리스 노트의 내용은 Sun OpenSSO Express에도 적용됩니다. OpenSSO Enterprise 및 OpenSSO Express는 근본적으로 동일한 제품이지만 다음과 같은 차이점이 있습니다.

- OpenSSO Enterprise는 약 1년마다 릴리스되고 Sun QA Engineering에서 광범위한 자동 및 수동 테스트를 거치며 정기적으로 패치와 핫픽스가 제공됩니다.
- OpenSSO Express는 약 3개월마다 릴리스되며 Sun QA Engineering에서 광범위한 자동 및 수동 테스트를 거치지만 패치와 핫픽스는 제공되지 **않습니다**. 자세한 내용은 OpenSSO Express FAQ(<https://opensso.dev.java.net/public/about/faqcenter/SupportFAQ.html>)를 참조하십시오.

**주 –** WebLogic Server를 웹 컨테이너로 사용하여 OpenSSO Enterprise 서버를 배포하는 경우 17 페이지 ["4077: WebLogic Server](#page-16-0)에서 OpenSSO Enterprise를 구성하려면 새 ldapjdk.jar[이 있어야 함](#page-16-0)"을 참조하십시오.

#### **목차**

- 6페이지 ["OpenSSO Enterprise 8.0](#page-5-0) 시작하기"
- 7페이지 ["OpenSSO Enterprise 8.0](#page-6-0)의 새로운 기능"
- 9 페이지 "Sun Inventory[에서 서비스 태그 사용](#page-8-0)"
- 10 페이지 "OpenSSO Enterprise 8.0[의 하드웨어 및 소프트웨어 요구 사항](#page-9-0)"
- 16 페이지 ["OpenSSO Enterprise 8.0](#page-15-0)의 문제점"
- 32 페이지 ["OpenSSO Enterprise 8.0](#page-31-0)으로 업그레이드"
- 33 페이지 "[사용 중단 알림 및 공지](#page-32-0)"
- 33 페이지 "[문제 보고 및 의견 보내는 방법](#page-32-0)"
- 34 [페이지](#page-33-0) "추가 Sun 자료"

■ 35 페이지 "[개정 내역](#page-34-0)"

# <span id="page-5-0"></span>**OpenSSO Enterprise 8.0시작하기**

이전에 OpenSSO Enterprise를 설치한 적이 없는 경우 다음과 같은 기본 단계에 따라 설치할 수 있습니다.

- 1. 필요에 따라 11 페이지 "OpenSSO Enterprise 8.0[에서 지원되는 웹 컨테이너](#page-10-0)" 중 하나를 설치, 구성 및 시작합니다.
- 2. 다음 사이트 중 하나에서 opensso\_enterprise\_80.zip 파일을 다운로드하여 설치합니다.
	- OpenSSO 프로젝트:<https://opensso.dev.java.net/public/use/index.html>
	- Sun: [http://www.sun.com/software/products/opensso\\_enterprise](http://www.sun.com/software/products/opensso_enterprise)
- 3. 웹 컨테이너 관리 콘솔 또는 배포 명령을 사용하여 opensso.war 파일을 웹 컨테이너에 배포합니다. 또는 웹 컨테이너에서 지원하는 경우 WAR 파일을 컨테이너의 자동 배포 디렉토리에 복사합니다.
- 4. GUI 구성자 또는 명령줄 구성자를 사용하여 OpenSSO Enterprise를 구성합니다.

GUI 구성자를 시작하려면 브라우저에 URL을 *protocol*:// *host*.*domain*:*port*/ *deploy\_uri* 형식으로 입력합니다.

예를 들어 http://openssohost.example.com:8080/opensso와 같이 입력합니다.

OpenSSO Enterprise가 공존 모드에서 Access Manager 7.1 스키마(DIT)에 액세스하는 경우 29 페이지 "3961: 공존 모드에서 amadmin이 OpenSSO [콘솔에 로그인할 수](#page-28-0) [없음](#page-28-0)"을 참조하십시오.

- 5. 관리 콘솔 또는 새로운 ssoadm 명령줄 유틸리티를 사용하여 추가 구성을 수행합니다.
- 6. 버전 3.0 정책 에이전트를 다운로드하려면 <https://opensso.dev.java.net/public/use/index.html>을 참조하십시오.

### **OpenSSO Enterprise 8.0설명서**

OpenSSO Enterprise 8.0 설명서는 다음 사이트에서 찾을 수 있습니다.

<http://docs.sun.com/coll/1767.1>

최신 설명서가 있는지 이 사이트를 주기적으로 확인하십시오.

# <span id="page-6-0"></span>**OpenSSO Enterprise 8.0의새로운기능**

OpenSSO Enterprise 8.0에는 Sun Java System Access Manager 및 Sun Java System Federation Manager의 이전 릴리스에 있는 액세스 관리, 연합 관리 및 웹 서비스 보안 등과 같은 기능이 포함되어 있습니다. 또한 OpenSSO Enterprise에는 이 절에서 설명하는 새로운 기능도 포함되어 있습니다.

버전 3.0 정책 에이전트의 새로운 기능에 대해서는 다음 설명서 중 하나를 참조하십시오.

- **Sun OpenSSO Enterprise Policy Agent 3.0 User's Guide for I2EE Agents** 또는
- **[Sun OpenSSO Enterprise Policy Agent 3.0 User's Guide for Web Agents](http://docs.sun.com/doc/820-5816)**
- 간단한 설치 및 구성
	- OpenSSO Enterprise를 설치하려면 해당 웹 컨테이너 관리 콘솔 또는 명령줄 유틸리티를 사용하여 opensso.war 파일을 배포하십시오. 배포 URI(/opensso)를 사용하여 서버에 처음 액세스하는 경우에는 관리자 비밀번호와 구성 및 사용자 데이터 저장소를 지정하는 등의 초기 구성 작업을 수행할 수 있는 구성자로 전환됩니다.
	- opensso.war 파일을 사용하여 분사 인증 UI 서버용, 콘솔 전용, 서버 전용 및 Identity 공급자(IDP) 검색 서비스 배포용으로 사용할 WAR 파일을 만들어 배포할 수도 있습니다.
- 중앙 집중화된 서버 및 에이전트 구성 데이터
	- OpenSSO Enterprise 및 버전 3.0 정책 에이전트 구성 데이터는 중앙 집중화된 구성 데이터 저장소에 저장됩니다. OpenSSO Enterprise 관리 콘솔 또는 새 ssoadm 명령줄 유틸리티를 사용하여 구성 값을 지정할 수 없으며, 더 이상 AMConfig.properties 또는 AMAgent.properties의 등록 정보를 설정할 필요도 없습니다.
	- 또한 많은 구성 등록 정보가 "핫스왑 가능"하므로 등록 정보를 수정한 후 웹 컨테이너를 다시 시작하지 않아도 됩니다.
	- Embedded 데이터 저장소 옵션을 사용하면 Sun Java System Directory Server를 설치하지 않고도 OpenSSO Enterprise 및 버전 3.0 정책 에이전트 구성 데이터를 저장할 수 있습니다.
- GUI 구성자와 더불어 명령줄 구성자가 OpenSSO Enterprise 서버의 초기 구성을 수행합니다.
- OpenSSO Enterprise 관리 콘솔의 일반 작업
	- SAMLv2 공급자 만들기. SAMLv2 호스트나 원격 Identity 공급자(IDP) 또는 서비스 공급자(SP)를 간편하게 만들 수 있습니다.
	- Fedlet 만들기. Fedlet은 SAMLv2 SSO 프로토콜의 경량형 서비스 공급자(SP) 구현입니다. Fedlet을 사용하면 Identity 공급자(IDP)가 연합이 구현되지 않은 SP를 사용할 수 있습니다. SP는 단순히 Fedlet을 Java 웹 응용 프로그램에 추가한 다음 해당 응용 프로그램을 배포합니다.
- 연합 연결성 테스트. 새로운 연합 배포 또는 기존 연합 배포를 테스트하거나 문제 해결을 수행하여 성공적으로 연결되었는지 확인하고 문제의 원인을 파악할 수 있습니다.
- 11 페이지 "OpenSSO Enterprise 8.0[에서 지원되는 웹 컨테이너](#page-10-0)"에 나와 있는 대로 새로운 웹 컨테이너가 추가되었습니다.
- JSR 196 SPI 기반 공급자를 사용하는 Sun Java System Application Server 9.1 및 Glassfish에 단순 웹 서비스 보안(WSS) 에이전트를 배포할 수 있습니다.
- WS-Federation은 Identity Federation 사양을 지원하며, OpenSSO Enterprise는 특히 WS-Federation Passive Requestor Profile을 지원합니다.
- XACML 버전 2.0에 대한 지원, 특히 XACML v2.0의 SAML 2.0 프로필에 지정된 대로 XACMLAuthzDecisionQuery 및 XACMLAuthzDecisionStatement가 추가되었습니다.
- 보안 인증과 속성 교환을 사용하면 응용 프로그램이 보안 전송을 통해 IDP와 SP 응용 프로그램 간에 사용자 인증 및 속성 정보를 제공할 수 있습니다.
- 여러 연합 프로토콜 허브를 사용하면 OpenSSO Enterprise IDP가 서로 다른 연합 프로토콜(예: SAMLv2, ID-FF 및 WS-Federation) 간에 단일 로그아웃을 수행하는 연합 허브 역할을 할 수 있습니다.
- SAMLv2 프로필 지원에는 IDP 프록시, 제휴, NameID 매핑, ECP, 인증 쿼리 및 속성 쿼리가 포함됩니다.
- 보안 토큰 서비스(STS)는 11 페이지 ["OpenSSO Enterprise 8.0](#page-10-0)에서 지원되는 웹 [컨테이너](#page-10-0)"에서 사용 가능합니다.
- SAMLv2 명제 페일오버가 지원됩니다.
- 새 명령줄 유틸리티(ssoadm)를 사용하면 OpenSSO Enterprise 서버와 버전 3.0 정책 에이전트를 둘 다 구성할 수 있습니다.
- Sun Identity Manager, SiteMinder 및 Oracle Access Manager와의 통합 기능이 추가되었습니다.
- 서비스 태그가 지원됩니다. 9 페이지 "Sun Inventory[에서 서비스 태그 사용](#page-8-0)"을 참조하십시오.
- 분산 인증 UI 서버에는 OpenSSO Enterprise 서버를 지정하고 분산 인증 UI 서버 사용자 및 비밀번호를 제공하는 등의 초기 구성 작업을 수행할 수 있게 해주는 구성자가 포함되어 있습니다.

또한 분산 인증 UI 서버는 도메인 간 단일 사인온(SSO)에 대한 지원도 제공합니다.

- 국제화 및 현지화 변경 사항은 다음과 같습니다.
	- OpenSSO Enterprise에는 영어, 한국어, 프랑스어, 스페인어, 독일어, 일본어, 중국어 간체 및 중국어 번체에 대한 지원이 포함되어 있습니다.
	- 현지화된 파일은 별도의 현지화된 패키지에 들어 있는 Access Manager 7 2005Q4 및 Access Manager 7.1과 달리 기본적으로 opensso.war 파일에 번들로 포함되어 있습니다.
- Unix, SecurID 및 SafeWord 인증 모듈을 OpenSSO Enterprise 및 Express 릴리스에서 사용할 수 있습니다. SecurID는 이제 Java 기반 인증 모듈입니다.
- <span id="page-8-0"></span>■ 업그레이드는 다음과 같이 지원됩니다.
	- Access Manager 6.3, 7.0 또는 7.1 및 Federation Manager 7.0에서 OpenSSO Enterprise 8.0으로 업그레이드
	- 정책 에이전트 버전 2.2에서 버전 3.0으로 업그레이드

## **Sun Inventory에서서비스태그사용**

OpenSSO 8.0에서는 서비스 태그를 사용할 수 있으며, 서비스 태그는 Sun Inventory를 사용하여 OpenSSO 제품(기타 하드웨어 및 소프트웨어 제품 포함)을 추적하고 체계적으로 관리할 수 있게 해줍니다. 서비스 태그를 사용하려면 먼저 제품을 등록해야 합니다. OpenSSO Enterprise, OpenSSO Express 또는 테스트 빌드도 등록할 수 있습니다.

등록하려면 Sun 온라인 계정(SOA) 또는 Sun 개발자 네트워크(SDN) 계정이 있어야 합니다. 계정이 없으면 제품 등록 프로세스를 진행하는 동안 얻을 수 있습니다.

OpenSSO 제품을 등록하고 서비스 태그를 사용하려면 다음 단계를 따르십시오.

- 1. OpenSSO 관리 콘솔에 amadmin으로 로그인합니다.
- 2. 콘솔의 **일반 작업**에서 **이 제품 등록**을 누릅니다.
- 3. SOA 또는 SDN 계정이 없는 경우에는 새 계정에 필요한 정보를 입력합니다.
- 4. **등록**을 누릅니다.

서비스 태그 등록 파일이 *config-directory*/*deployuri*/lib/registration 디렉토리에 저장됩니다. 예를 들어 opensso-config/opensso/lib/registration과 같습니다.

자세한 내용은 다음을 참조하십시오.

- Sun Inventory: <https://inventory.sun.com/inventory/>
- 서비스태그 FAQ:<http://servicetags.central/faq.html>

사용자 플랫폼에서 서비스 태그가 지원되는지 또는 특정 OpenSSO 서버가 이미 등록되어 있는지 확인하려면 이 사이트를 참조하십시오.

# <span id="page-9-0"></span>**OpenSSO Enterprise 8.0의하드웨어및소프트웨어요구 사항**

**주 –** 이 절에서 설명하는 OpenSSO Enterprise 8.0의 하드웨어 및 소프트웨어 요구 사항은 Sun Microsystems의 완벽한 지원을 통해 배포할 수 있는 환경을 제시한 것입니다. 이러한 요구 사항에 부합하지 않는 환경에서는 지원이 제공되지 않습니다.

Sun Microsystems는 문서화된 OpenSSO Enterprise 8.0의 하드웨어 및 소프트웨어 요구 사항을 준수하지 않은 환경에 대해서는 어떠한 책임도 지지 않습니다. 설치 및 배포 프로세스를 시작하기 전에 Sun Professional Services에 문의하는 것이 좋습니다. 문의 시에는 사용자가 추가 비용을 부담해야 할 수 있습니다.

- 10 페이지 "OpenSSO Enterprise 8.0에서 지원되는 플랫폼"
- 11 페이지 "OpenSSO Enterprise 8.0[에서 지원되는 웹 컨테이너](#page-10-0)"
- 13 페이지 ["OpenSSO Enterprise 8.0](#page-12-0)의 JDK 요구 사항"
- 13 페이지 "OpenSSO Enterprise 8.0[의 데이터 저장소 요구 사항](#page-12-0)"
- 14 페이지 "OpenSSO Enterprise 8.0[의 세션 페일오버 요구 사항](#page-13-0)"
- 14 페이지 "OpenSSO Enterprise 8.0[에서 지원되는 정책 에이전트](#page-13-0)"
- 15 페이지 ["OpenSSO Enterprise 8.0](#page-14-0)의 하드웨어 요구 사항"
- 16 페이지 "OpenSSO Enterprise 8.0[에서 지원되는 웹 브라우저](#page-15-0)"

# **OpenSSO Enterprise 8.0에서지원되는플랫폼**

**표 1** OpenSSO Enterprise 8.0에서지원되는플랫폼

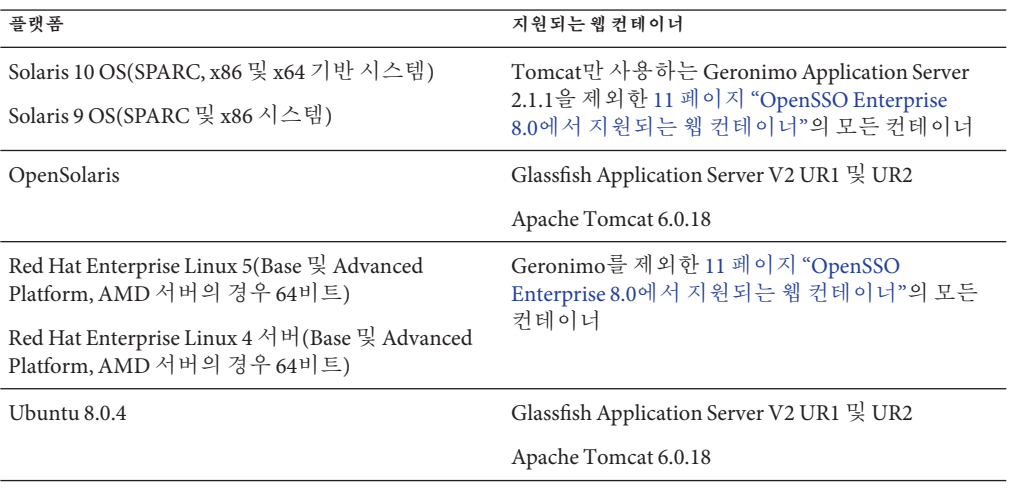

<span id="page-10-0"></span>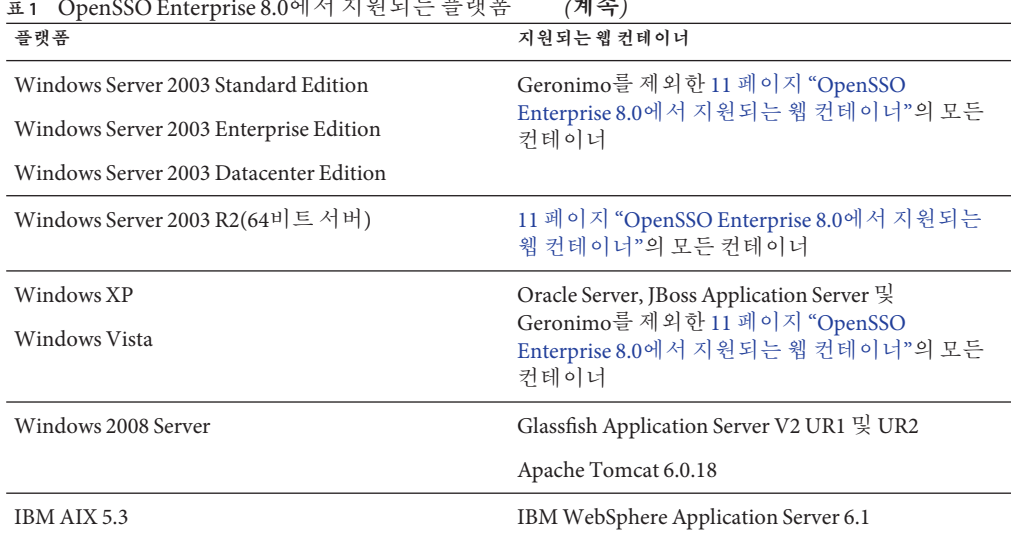

**표 1** OpenSSO Enterprise 8.0에서지원되는플랫폼 *(***계속***)*

**참고**:

- OpenSSO Enterprise는 이러한 기본 릴리스에 대한 패치와 업데이트를 지원합니다. 예를 들어 Red Hat Linux 4.7 또는 Red Hat Linux 5.2에 대한 후속 패치와 업데이트가 지원됩니다.
- 지원되는 OpenSSO Enterprise 웹 컨테이너를 동일한 시스템의 32비트 및 64비트 모드에서도 지원하는 경우 OpenSSO Enterprise는 해당 운영 체제의 32비트 및 64비트 버전을 지원합니다.

# **OpenSSO Enterprise 8.0에서지원되는웹컨테이너**

**표 2** OpenSSO Enterprise 8.0에서지원되는웹컨테이너

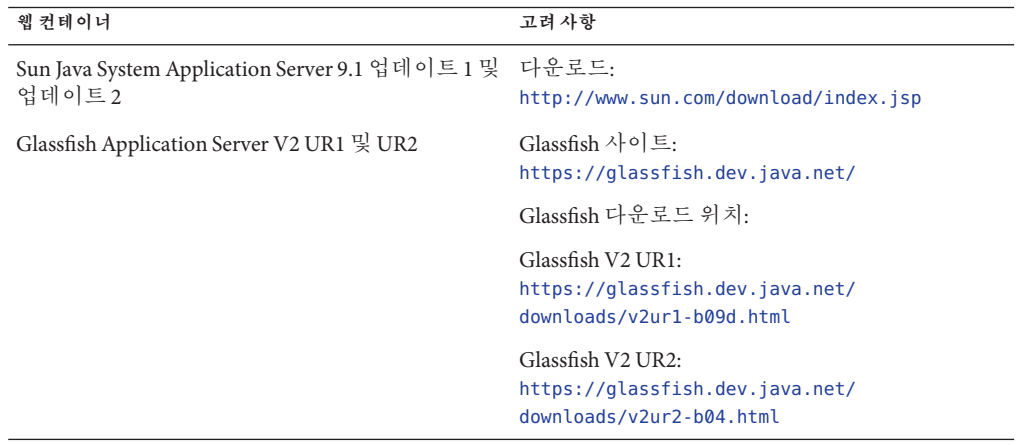

| 웹컨테이너                                                 | 고려 사항                                                                                 |
|-------------------------------------------------------|---------------------------------------------------------------------------------------|
| Sun Java System Web Server 7.0 업데이트 3(32비트<br>및 64비트) | 다우로드:<br>http://www.sun.com/download/index.jsp                                        |
|                                                       | 업데이트 3만 해당. 업데이트 1과 2는 지원되지<br>않습니다.                                                  |
| Apache Tomcat 5.5.27 및 6.0.18 이상                      | http://tomcat.apache.org/ 참조                                                          |
| BEA WebLogic Server 9.2 MP2                           | http://www.oracle.com/appserver/index.html<br>참조                                      |
| BEA WebLogic Server 10                                | http://www.oracle.com/appserver/index.html<br>참조                                      |
|                                                       | 다음 사이트에 나와 있는 운영 체제에서 지원됨:                                                            |
|                                                       | http://e-docs.bea.com/<br>platform/suppconfigs/configs100/100 over/overview.html#1122 |
| Oracle Application Server 10g                         | http://www.oracle.com/<br>technology/products/database/oracle10g 참조                   |
|                                                       | 버전 10.1.3.1 지원됨                                                                       |
| IBM WebSphere Application Server 6.1                  | http://www-01.ibm.com/<br>software/webservers/appserv/was/ 지원                         |
| Apache Geronimo Application Server 2.1.1              | http://geronimo.apache.org/ 참조                                                        |
|                                                       | Solaris 시스템의 Tomcat에서만 지원됨                                                            |
| JBoss Application Server 4.x                          | http://www.jboss.com/ 참조                                                              |

**표 2** OpenSSO Enterprise 8.0에서지원되는웹컨테이너 *(***계속***)*

각 웹 컨테이너에 대해 고려할 사항과 배포 전 작업에 대한 자세한 내용은 **[Sun OpenSSO](http://docs.sun.com/doc/820-3320/ghnnu?a=view) [Enterprise 8.0 Installation and Configuration Guide](http://docs.sun.com/doc/820-3320/ghnnu?a=view)**의 2 장, "Deploying the OpenSSO [Enterprise Web Container"](http://docs.sun.com/doc/820-3320/ghnnu?a=view)를 참조하십시오.

# <span id="page-12-0"></span>**OpenSSO Enterprise 8.0의JDK요구사항**

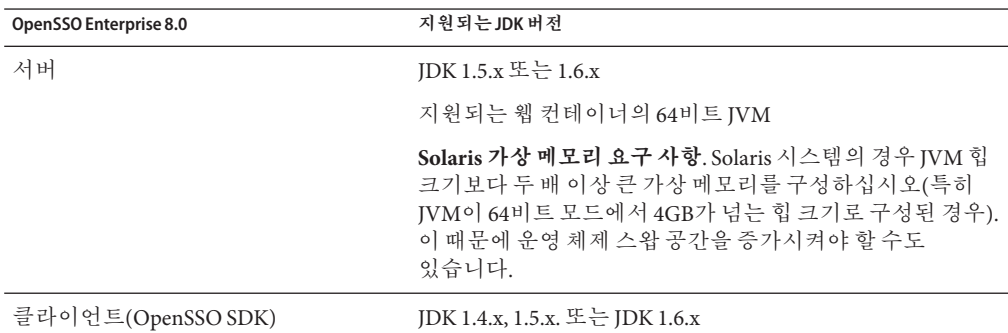

#### **표 3** OpenSSO Enterprise 8.0의JDK요구사항

# **OpenSSO Enterprise 8.0의데이터저장소요구사항**

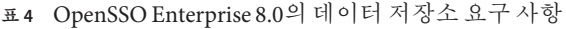

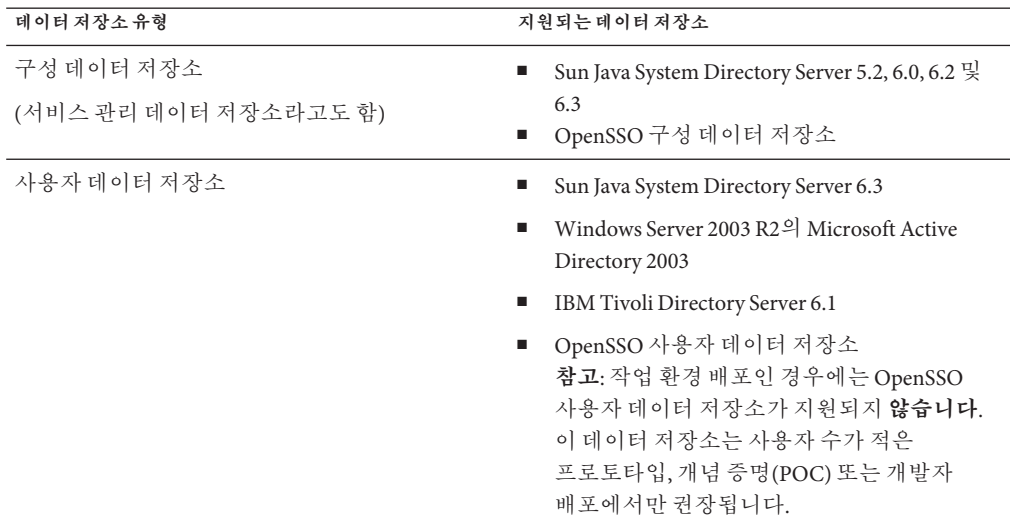

데이터 저장소에 대한 자세한 내용은 **[Sun OpenSSO Enterprise 8.0 Deployment Planning](http://docs.sun.com/doc/820-3746/adqcz?a=view) Guide**의 2 장[, "Building the Deployment Architecture"](http://docs.sun.com/doc/820-3746/adqcz?a=view)를 참조하십시오.

# <span id="page-13-0"></span>**OpenSSO Enterprise 8.0의세션페일오버요구사항**

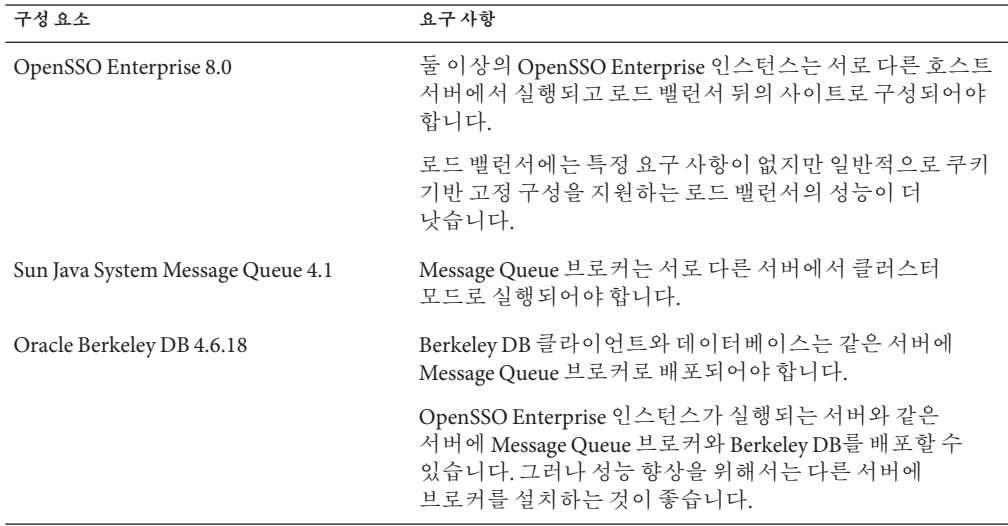

**표 5** OpenSSO Enterprise 8.0의세션페일오버요구사항

자세한 내용은 **[Sun OpenSSO Enterprise 8.0 Installation and Configuration Guide](http://docs.sun.com/doc/820-3320/gcdup?a=view)**의 7 장, ["Implementing OpenSSO Enterprise Session Failover"](http://docs.sun.com/doc/820-3320/gcdup?a=view)를 참조하십시오.

# **OpenSSO Enterprise 8.0에서지원되는정책에이전트**

**표 6** OpenSSO Enterprise 8.0에서지원되는정책에이전트

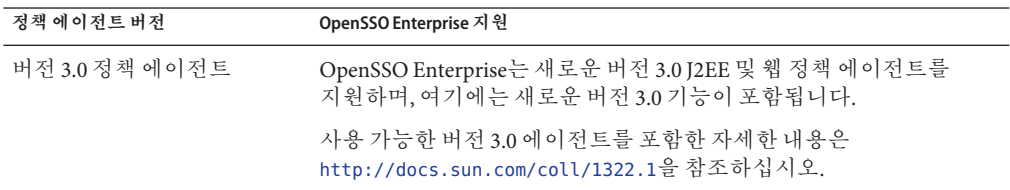

| 정책에이전트버전       | OpenSSO Enterprise 지원                                                                                                    |
|----------------|----------------------------------------------------------------------------------------------------|
| 버전 2.2 정책 에이전트 | OpenSSO Enterprise는 버전 2.2 J2EE와 웹 정책 에이전트를 지원합니다.                                                                                                    |
|                | 그러나 OpenSSO Enterprise와 함께 배포하는 경우에도 버전 2.2 정책<br>에이전트는 버전 2.2 기능을 계속 사용해야 합니다. 예를 들어 해당<br>에이전트는 구성 데이터를 AMAgent.properties 파일에 로컬로<br>저장해야 하며 OpenSSO Enterprise의 중앙 집중화된 에이전트 구성은<br>지워되지 않습니다. |
|                | 사용 가능한 버전 2.2 에이전트를 포함한 자세한 내용은<br>http://docs.sun.com/coll/1809.1을 참조하십시오.                                                                                                    |
| 버전 2.1 정책 에이전트 | OpenSSO Enterprise는 버전 2.1 정책 에이전트를 지원하지 않습니다.                                                                                                    |

<span id="page-14-0"></span>**표 6** OpenSSO Enterprise 8.0에서지원되는정책에이전트 *(***계속***)*

# **OpenSSO Enterprise 8.0의하드웨어요구사항**

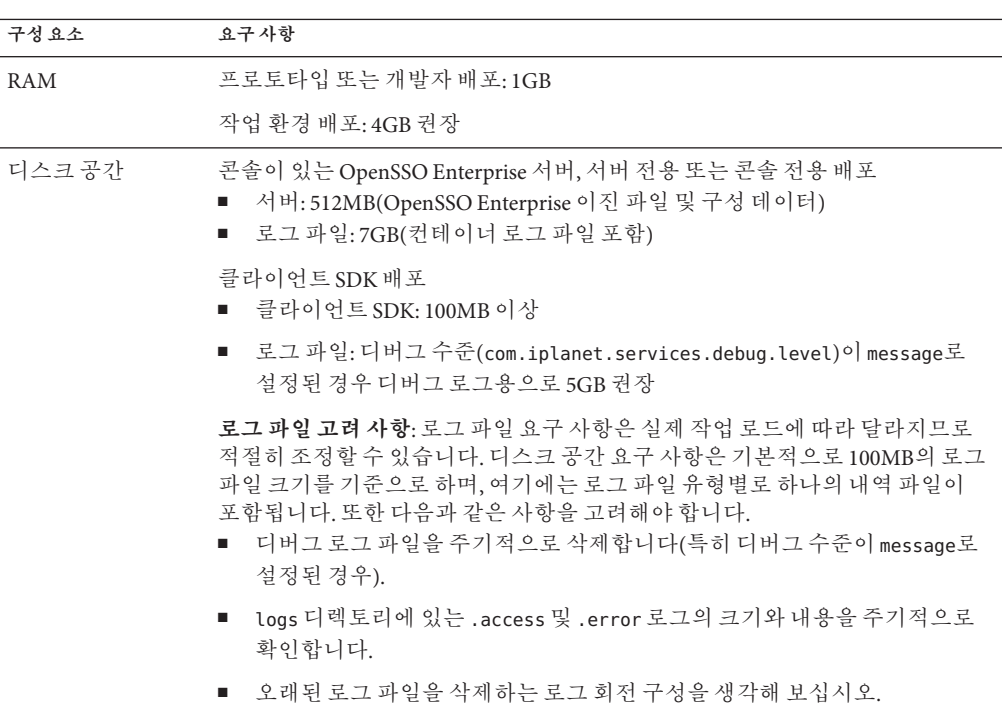

**표 7** OpenSSO Enterprise 8.0의하드웨어요구사항

# <span id="page-15-0"></span>**OpenSSO Enterprise 8.0에서지원되는웹브라우저**

**표 8** OpenSSO Enterprise 8.0에서지원되는웹브라우저

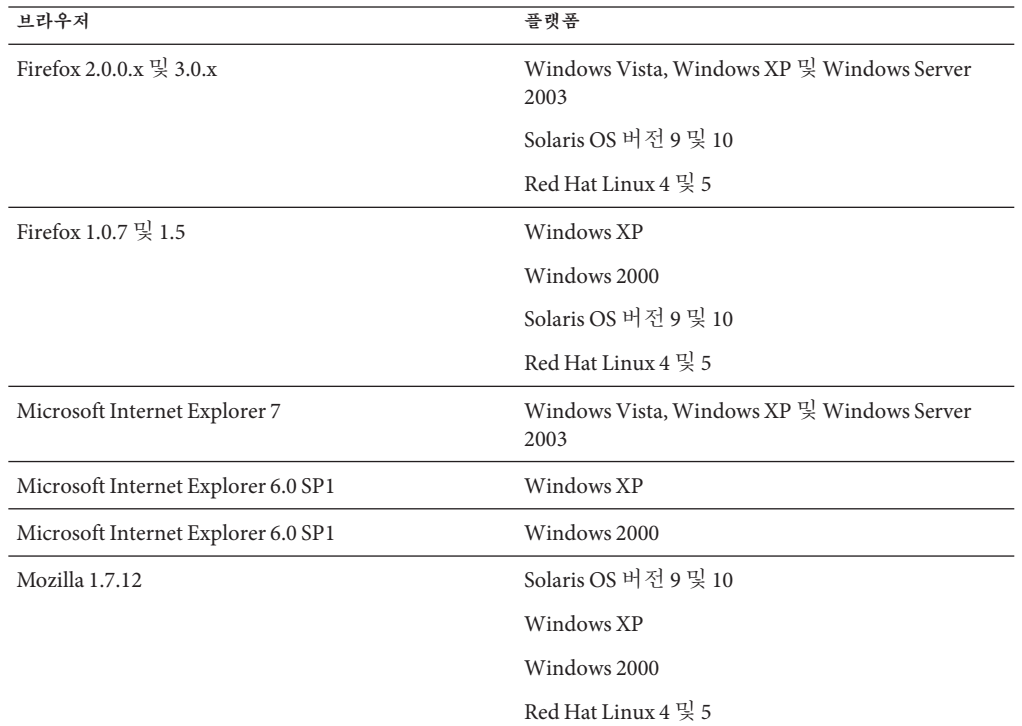

# **OpenSSO Enterprise 8.0의문제점**

- 17 페이지 "[웹 컨테이너 및 서버 문제](#page-16-0)"
- 20 페이지 "[데이터 저장소 문제](#page-19-0)"
- 21 페이지 "[인증 문제](#page-20-0)"
- 22 페이지 "[정책 문제](#page-21-0)"
- 23 페이지 "[세션 문제](#page-22-0)"
- 24 페이지 "[명령줄 유틸리티 문제](#page-23-0)"
- 25 페이지 "[클라이언트](#page-24-0) SDK 문제"
- 26 페이지 "[연합 및](#page-25-0) SAML 문제"
- 28 페이지 "[웹 서비스 보안](#page-27-0)(WSS) 문제"
- 28 페이지 "업그레이드, [호환성 및 공존 문제](#page-27-0)"
- 30 페이지 "[국제화 문제](#page-29-0)"
- 31 페이지 "[현지화 문제](#page-30-0) "

OpenSSO Enterprise의 문제점에 대한 자세한 내용은 다음을 참조하십시오.

<span id="page-16-0"></span><https://opensso.dev.java.net/servlets/ProjectIssues>

# **웹컨테이너및서버문제**

- 17 페이지 "4077: WebLogic Server에서 OpenSSO Enterprise를 구성하려면 새 ldapjdk.jar이 있어야 함"
- 18 페이지 "구성하는 동안 WebLogic Server [StuckThreadMaxTime](#page-17-0) 값이 초과됨"
- 19 페이지 "4099: JDK 1.4 WAR이 있는 ID-WSF [샘플에서 예외 반환](#page-18-0)"
- 19 페이지 "4094: [구성 데이터 저장소의 디렉토리 관리자 비밀번호와](#page-18-0) amadmin [비밀번호가 서로 다른 경우 여러 서버의 설정에 실패함](#page-18-0)"
- 19 페이지 "4055: [콘솔에서 고급 등록 정보를 추가한 후 오류 발생](#page-18-0)"
- 20 페이지 ["3837: Oracle Application Server 10g](#page-19-0)에서 구성 실패"
- 20 페이지 "2222: [비밀번호 재설정 및 계정 잠금 서비스에서 알림 오류를 보고함](#page-19-0)"

#### **4077:WebLogic Server에서OpenSSO Enterprise를구성하려면새** ldapjdk.jar**이있어야함**

weblogic.jar에 이전 ldapjdk.jar 파일이 번들로 포함되어 있기 때문에 WebLogic Server에서 OpenSSO Enterprise 구성이 실패합니다.

Sun은 보안 및 성능 관련 수정본이 포함된 새로운 ldapjdk.jar 파일을 제공합니다. WebLogic Server 9.2 및 WebLogic Server 10에 대해 다음 해결 방법을 제공해야 합니다.

**해결 방법**: 다음과 같이 CLASSPATH에서 Sun ldapjdk.jar을 weblogic.jar 앞에 배치합니다.

1. 다음 명령을 사용하여 opensso.war에서 ldapjdk.jar을 임시 디렉토리에 추출합니다.

jar xvf opensso.war WEB-INF/lib/ldapjdk.jar

2. 위에서 추출한 ldapjdk.jar을 WebLogic lib 디렉토리에 복사합니다.

예를 들어 Solaris 또는 Linux 시스템에서 WebLogic Server 10을 사용하는 경우: *BEA\_HOME*/weblogic\_10.0/server/lib

또는 Windows에서 WebLogic Server 9.2를 사용하는 경우: *BEA\_HOME*\weblogic92\server\lib

3. WebLogic Server를 시작하는 데 사용한 시작 스크립트를 편집하여 이 ldapjdk.jar의 경로를 기존 classpath 앞에 추가합니다. 다음 예에서 *BEA\_HOME*이 WebLogic Server가 설치되어 있는 위치입니다.

Windows에서 WebLogic 9.2를 사용하는 경우 다음을 편집합니다.

*BEA\_HOME*\weblogic92\samples\domains\wl\_server\bin\startWebLogic.cmd set CLASSPATH=%CLASSPATH%;%MEDREC\_WEBLOGIC\_CLASSPATH%를 다음으로 변경합니다.

set CLASSPATH=*BEA\_HOME*\weblogic92\server\lib\ldapjdk.jar;%CLASSPATH%;%MEDREC\_WEBLOGIC\_CLASSPATH%

Windows에서 WebLogic 10을 사용하는 경우 다음을 편집합니다.

*BEA\_HOME* \wlserver\_10.0\samples\domains\wl\_server\bin\startWebLogic.cmd

set CLASSPATH=%CLASSPATH%;%MEDREC\_WEBLOGIC\_CLASSPATH%를 다음으로 변경합니다.

#### <span id="page-17-0"></span>set CLASSPATH=

BEA\_HOME\wlserver\_10.0\server\lib\ldapjdk.jar;%CLASSPATH%;%MEDREC\_WEBLOGIC\_CLASSPATH%

Solaris 또는 Linux에서 WebLogic 9.2 MP2를 사용하는 경우 다음을 편집합니다.

/bea/weblogic92/samples/domains/wl\_server/bin/ startWebLogic.sh

또는

/usr/local/bea/user\_projects/domains/base\_domain/bin/startWebLogic.sh

CLASSPATH="\${CLASSPATH}\${CLASSPATHSEP}\${MEDREC\_WEBLOGIC\_CLASSPATH}"를 다음으로 변경합니다.

#### CLASSPATH=

"*BEA\_HOME*/weblogic92/server/lib/ldapjdk.jar\${CLASSPATH}\${CLASSPATHSEP}\${MEDREC\_WEBLOGIC\_CLASSPATH}"

Solaris 또는 Linux에서 WebLogic 10을 사용하는 경우 다음을 편집합니다.

/bea/wlserver\_10.0/samples/domains/wl\_server/bin/startWebLogic.sh

또는

/bea/user\_projects/domains/wl10\_domain/bin/startWebLogic.sh

CLASSPATH="\${CLASSPATH}\${CLASSPATHSEP}\${MEDREC\_WEBLOGIC\_CLASSPATH}"를 다음으로 변경합니다.

#### CLASSPATH=

"*BEA\_HOME*/wlserver\_10.0/server/lib/ldapjdk.jar\${CLASSPATH}\${CLASSPATHSEP}\${MEDREC\_WEBLOGIC\_CLASSPATH}"

- 4. 서버를 다시 시작합니다.
- 5. OpenSSO Enterprise를 구성합니다.

### **구성하는동안WebLogic Server** StuckThreadMaxTime**값이초과됨**

구성자를 사용하여 WebLogic Server 9.2 MP2 또는 10을 구성하는 경우 해당 구성을 완료하는 데 600초 이상 걸리면 다음 오류가 터미널과 WebLogic Server 도메인 및 서버 로그에 반환됩니다.

<Error> <WebLogicServer> <BEA-000337> <[STUCK] Exe cuteThread: '5' for queue: 'weblogic.kernel.Default (self-tuning)' has been busy

for "681" seconds working on the request "Http Request: /opensso/setup/setSetup Progress", which is more than the configured time (StuckThreadMaxTime) of "600" seconds. Stack trace: ...

<span id="page-18-0"></span>이 오류는 WebLogic Server가 "Stuck Thread Max Time"의 기본값인 600초를 초과했기 때문에 발생합니다.

**해결 방법:** 구성자가 응답하지 않는 경우 해당 구성자를 다시 시작합니다. 또한 WebLogic Server "Stuck Thread Max Time" 값을 기본값인 600초에서 더 큰 값(예: 1200초)으로 설정하는 것이 좋습니다. WebLogic 콘솔을 사용하여 이 값을 변경합니다( *base\_domain* > Environment > Servers > Admin Server > Configuration/Tuning).

#### **4099: JDK 1.4WAR이있는ID-WSF샘플에서예외반환**

WebLogic Server 8.1에서 서비스를 검색하는 경우 ID-WSF에 대해 구성된 opensso-client-jdk14.war이 오류를 반환합니다.

**해결 방법:** *weblogic-home*/jdk142\_08/jre/lib/ 아래에 jax-qname.jar, namespace.jar, relaxngDatatype.jar, xalan.jar 및 xsdlib.jar 등의 jar 파일을 추가합니다.

xalan.jar 파일은 opensso.war의 WEB-INF/lib 디렉토리에 있습니다. 나머지 파일은 opensso-client-jdk14.war의 WEB-INF/lib 디렉토리에 있습니다.

### **4094:구성데이터저장소의디렉토리관리자비밀번호와**amadmin **비밀번호가서로다른경우여러서버의설정에실패함**

이 문제는 다음과 같은 조건에 맞는 상황에만 발생합니다.

- 구성 데이터 저장소가 Sun Java System Directory Server인 경우
- 여러 서버를 설치하는 경우
- amadmin 비밀번호가 Directory Server 바인드 dn 비밀번호와 다른 경우

**해결 방법:** 이 해결 방법은 다음과 같이 두 부분으로 구성됩니다.

- 1. 구성 Directory Server 바인드 dn 비밀번호를 amadmin 비밀번호와 같게 설정합니다.
- 2. 두 번째 및 추가 OpenSSO Enterprise 서버를 구성합니다. 두 번째 서버를 설치한 후 첫 번째 OpenSSO Enterprise 서버의 구성 디렉토리로 지정하려면 두 번째 OpenSSO Enterprise 서버의 구성자 페이지에 액세스하여 amadmin 비밀번호, 쿠키 도메인 및 1단계와 2단계에 대한 기타 세부 정보를 입력합니다.

3단계에서 "기존 배포에 추가"를 선택하지 마십시오. 대신 첫 번째 인스턴스 옵션을 선택하고 첫 번째 서버와 동일한 Directory Server 이름, 포트, DN, 비밀번호 및 암호화 키를 입력합니다. 그런 다음 일반적인 구성을 진행합니다.

#### **4055:콘솔에서고급등록정보를추가한후오류발생**

콘솔에서 고급 등록 정보를 추가하면 OpenSSO Enterprise 서버에서 오류를 반환합니다. 이 문제는 고급 구성 등록 정보를 추가한 후 발생할 수 있습니다.

**해결 방법:** 콘솔에서 기본 서버 구성을 변경하는 경우 OpenSSO Enterprise 서버 웹 컨테이너를 다시 시작해야 합니다.

#### <span id="page-19-0"></span>**3837: Oracle Application Server 10g에서구성실패**

Oracle Application Server 10g 버전 10.1.3.1을 웹 컨테이너로 사용하면 OpenSSO Express 구성이 실패하고 예외 오류가 발생합니다.

**해결 방법:** OpenSSO를 구성하기 전에 다음 JVM 옵션을 대상 Oracle Application Server 10g 서버 인스턴스의 "서버 등록 정보"에 추가합니다.

-Doc4j.jmx.security.proxy.off=true

### **2222:비밀번호재설정및계정잠금서비스에서알림오류를보고함**

OpenSSO Enterprise가 자격 없는 보낸 사람 이름(Identity-Server)을 사용하여 전자 메일 알림을 제출하면 로그에 오류 항목이 반환됩니다.

**해결 방법:** 다음 파일에서 보낸 사람 이름을 Identity-Server에서 Identity-Server@hostname.domainname으로 변경합니다.

- amPasswordResetModuleMsgs.properties에서 fromAddress.label을변경합니다.
- amAuth.properties에서 lockOutEmailFrom을 변경합니다.

# **데이터저장소문제**

- 20 페이지 "4102: 서비스 관리 구성의 TTL이 작동하지 않음"
- 20 페이지 "4085: OpenSSO Enterprise에서 CRL을 LDAP 디렉토리에 저장할 수 없음"
- 20 페이지 "3827: 두 번째 Glassfish 인스턴스에서 복제 구성이 중단됨"
- 21 페이지 "3350, 2867: "LDAP**[에서 참조를 따름](#page-20-0)**"이 Active Directory 데이터 저장소에 [대해 비활성화되어야 함](#page-20-0)"
- 21 페이지 "Access Manager SDK(AMSDK) [플러그인에 대해 페일오버가 발생하지](#page-20-0) [않음](#page-20-0)"

#### **4102:서비스관리구성의TTL이작동하지않음**

TTL 등록 정보가 초기화되지 않았기 때문에 서비스 관리 구성의 수명(TTL)이 작동하지 않습니다.

#### **4085: OpenSSO Enterprise에서CRL을LDAP디렉토리에저장할수 없음**

CRL 배포 지점 확장에서 인증서 해지 목록(CRL)을 가져온 후에는 OpenSSO Enterprise가 LDAP 디렉토리에 CRL을 저장하지 않습니다.

#### **3827:두번째Glassfish인스턴스에서복제구성이중단됨**

이 시나리오에서 OpenSSO Enterprise는 Windows Vista 서버의 두 Glassfish(또는 Application Server 9.1) 인스턴스에 배포되어 있습니다. 두 번째 OpenSSO Enterprise 인스턴스를 구성하는 동안 "기존 배포에 추가" 옵션을 사용하면 구성 복제가 중단됩니다. <span id="page-20-0"></span>**해결 방법:** Windows Vista 시스템에서는 이 문제가 계속 발생합니다. Vista가 아닌 다른 Windows 시스템인 경우 다음 Glassfish(또는 Application Server 9.1) JVM 옵션을 추가하십시오.

-Dcom.sun.enterprise.server.ss.ASQuickStartup=false

#### **3350, 2867:** "LDAP**에서 참조를 따름**"**이 Active Directory 데이터 저장소에대해비활성화되어야함**

Active Directory 데이터 저장소로 인해 시스템이 정지하는 경우가 있습니다. 또한 Active Directory 데이터 저장소를 새로 만들 때도 이 문제가 발생할 수 있습니다.

**해결 방법:** OpenSSO Enterprise 관리 콘솔에서 Active Directory 데이터 저장소에 대해 LDAP**에서 참조를 따름**을 비활성화합니다.

- 1. **액세스 제어**, *top-level-realm* , **데이터 저장소**, *ActiveDirectory-data-store-name*을 누릅니다.
- 2. LDAP**에서 참조를 따름**의 **사용 가능**을 선택 취소합니다.
- 3. 변경 사항을 저장합니다.

#### **Access Manager SDK(AMSDK)플러그인에대해페일오버가발생하지 않음**

OpenSSO Enterprise를 AMSDK 플러그인과 함께 구성하고 MMR에 대해 디렉토리 서버를 구성한 경우 디렉토리 서버 인스턴스가 다운되면 페일오버가 발생하지 않습니다.

# **인증문제**

- 21 페이지 "4103: Windows Desktop SSO 인증 모듈이 "구성을 찾지 못했습니다." 오류를 반환함"
- 21 페이지 "4100: CRL 확인을 통한 인증서 인증에 실패함"
- \_ 22 페이지 "4054: URL org [매개 변수를 사용한](#page-21-0) amadmin 인증이 실패함"
- 22 페이지 "1781: [데이터 저장소 인증이 아닌 경우](#page-21-0) amadmin이 로그인에 실패함"

#### **4103:Windows Desktop SSO인증모듈이"구성을찾지못했습니다." 오류를반환함**

Windows Server 2003의 Internet Explorer 6.0에서 커버로스 인증을 수행하도록 Windows 데스크탑 SSO 인증 모듈을 구성한 경우 "구성을 찾지 못했습니다." 오류가 반환됩니다.

#### **4100: CRL확인을통한인증서인증에실패함**

인증서 인증을 구성하고 "인증서를 CRL과 일치시킵니다."를 사용하는 경우 인증에 실패합니다. 20 페이지 ["4085: OpenSSO Enterprise](#page-19-0)에서 CRL을 LDAP 디렉토리에 저장할 [수 없음](#page-19-0)"도 참조하십시오.

#### <span id="page-21-0"></span>**4054: URL** org**매개변수를사용한**amadmin**인증이실패함**

OpenSSO Enterprise 관리자(amadmin)가 새 영역(예: myorg)을 만들고 나중에 다음과 같이 새 영역에 로그인하려고 하는 경우

http://host:port/opensso/UI/Login?org=myorg

OpenSSO Enteprise가 **인증 실패** 오류를 반환합니다.

**해결 방법:** amadmin으로는 루트 영역 및 데이터 저장소 또는 응용 프로그램 모듈에만 로그인할 수 있습니다.

**1781:데이터저장소인증이아닌경우**amadmin**이로그인에실패함**

루트 영역의 인증 모듈을 DataStore가 아닌 항목으로 변경하는 경우 amadmin이 콘솔에 로그인할 수 없습니다.

**해결 방법:** http://host.domain/deployurl/UI/Login?module=DataStore를 사용하여 로그인합니다.

### **정책문제**

- 22 페이지 "3952· 서버 샘플에 정책 샘플 링크가 없음"
- 22 페이지 "3949: OCSP 검사 시 server.policy 파일에 권한을 추가해야 함"
- 23 페이지 "3796: [콘솔 전용 배포 시 콘솔에서](#page-22-0) Fedlet 작성 실패"
- 23 페이지 "2381: Access Manager [저장소 데이터 저장소를 통해서만](#page-22-0) Access Manager [역할 정책 주제가 지원됨](#page-22-0)"

#### **3952:서버샘플에정책샘플링크가없음**

*host*: *port*/*uri*/samples의 index.html이 다음과 같이 표시됩니다.

- 1. Authentication Samples
- 2. ID-FF Sample
- 3. SAMLv2 Sample
- 4. Multi-Federation Protocols Sample

그러나 index.html에 정책 샘플에 대한 *host*:*port*/ *uri*/samples/policy/policy-plugins.html 링크가 없습니다.

**해결 방법:** 브라우저에서 *host*:*port*/*uri*/samples/policy/policy-plugins.html 파일을 엽니다.

#### **3949: OCSP검사시**server.policy**파일에권한을추가해야함**

OpenSSO 웹 컨테이너에서 Java Security Manager를 사용하는 경우 OCSP 검사를 활성화하려면 server.policy 또는 그에 상응하는 파일에 다음 권한을 추가해야 합니다.

permission java.security.SecurityPermission "getProperty.ocsp.\*";

#### <span id="page-22-0"></span>**3796:콘솔전용배포시콘솔에서Fedlet작성실패**

콘솔 전용 배포를 생성하는 경우 콘솔 일반 작업을 사용하여 Fedlet을 만들면 sp-extended.xml에 대해 파일 또는 디렉토리가 없다는 오류 메시지가 표시되면서 작업이 실패합니다. 따라서 콘솔 전용 구성자가 com.iplanet.services.configpath 등록 정보를 설정하지 않았습니다.

**해결 방법:** AMConfig.properties 파일을 편집하여 com.iplanet.services.configpath 등록 정보를 구성 디렉토리로 설정합니다. 예를 들면 다음과 같습니다.

com.iplanet.services.configpath=/consoleonly

### **2381: Access Manager저장소데이터저장소를통해서만Access Manager역할정책주제가지원됨**

Access Manager 저장소(AMSDK) 데이터 저장소를 통해서만 Access Manager 역할 정책 주제가 지원됩니다. 기본적으로 이 주제는 정책 구성에서 비활성화되어 있습니다. 따라서 데이터 저장소 유형이 AMSDK 플러그인을 사용하도록 구성된 경우에만 Access Manager 역할 정책 주제를 사용하십시오.

자세한 내용은 **[Sun OpenSSO Enterprise 8.0 Installation and Configuration Guide](http://docs.sun.com/doc/820-3320/ghexv?a=view)**의 14 장, ["Enabling the Access Manager SDK \(AMSDK\) Identity Repository Plug-in"](http://docs.sun.com/doc/820-3320/ghexv?a=view)을 참조하십시오.

# **세션문제**

- 23 페이지 "3910: ssoSessionTools.zip의 setup.bat가 도구를 설치하지 못함"
- 23 페이지 "2827: 사이트 구성 시 두 번째 서버를 사이트에 추가하지 않음"

#### **3910:** ssoSessionTools.zip**의**setup.bat**가도구를설치하지못함**

ssoSessionTools.zip 파일의 압축을 푼 후 setup.bat 스크립트를 실행하면 세션 스크립트가 설치되지 않고 다음 오류가 반환됩니다.

Unable to locate JRE meeting specification "1.4+"

**해결 방법:** setup.bat 스크립트의 java.exe 명령에서 -version:"1.4+"를 제거하고 스크립트를 다시 실행합니다.

#### **2827:사이트구성시두번째서버를사이트에추가하지않음**

세션 페일오버 구성 시 두 번째 OpenSSO Enterprise 인스턴스를 지정된 서버 목록에 추가하지 않습니다.

**해결 방법:** OpenSSO Enterprise 콘솔 또는 ssoadm 유틸리티를 사용하여 두 번째 서버 인스턴스를 서버 목록에 수동으로 추가합니다.

### <span id="page-23-0"></span>**명령줄유틸리티문제**

- 24 페이지 "4079: Directory Server를 구성 데이터 저장소로 사용하는 경우 ssoadm import-svc-cfg 명령 실패"
- 24 페이지 "3955: ssoadm 명령을 실행할 수 없음"
- 25 페이지 "2905: ssoadm **[클래스 경로](#page-24-0)**에 jss4.jar 항목이 없음"

**4079: Directory Server를구성데이터저장소로사용하는경우**ssoadm import-svc-cfg**명령실패**

OpenSSO Enterprise가 서비스 관리자 데이터 저장소의 노드를 삭제할 수 없기 때문에 import-svc-cfg 하위 명령이 실패하는 경우가 있습니다. 다음과 같은 시나리오에서 이 문제가 발생할 수 있습니다.

- 1. 원격 Sun Java System Directory Server를 구성 데이터 저장소로 사용하여 OpenSSO Enterprise를 구성합니다.
- 2. ssoadm export-svc-cfg 명령을 사용하여 서비스 XML 파일을 내보냅니다.
- 3. ssoadm import-svc-cfg 명령을 사용하여 2단계에서 가져온 서비스 XML 데이터를 다시 가져옵니다.
- 4. 기존 데이터를 삭제할 것인지 물어보는 메시지가 나타나면 "예"를 선택합니다. **예상치 않은** LDAP **예외가 발생했습니다**.라는 오류 메시지가 반환됩니다.

**해결 방법:** 성공적으로 수행될 때까지 ssoadm import-svc-cfg 명령을 다시 실행합니다.

#### **3955:** ssoadm**명령을실행할수없음**

이 예외로 인해 ssoadm 명령을 get-realm과 함께 실행할 수 없습니다.

Logging configuration class "com.sun.identity.log.s1is.LogConfigReader" failed com.sun.identity.security.AMSecurityPropertiesException: AdminTokenAction: FATAL ERROR: Cannot obtain Application SSO token. Check AMConfig.properties for the following properties com.sun.identity.agents.app.username com.iplanet.am.service.password Logging configuration class "com.sun.identity.log.s1is.LogConfigReader" failed com.sun.identity.security.AMSecurityPropertiesException: AdminTokenAction: FATAL ERROR: Cannot obtain Application SSO token. Check AMConfig.properties for the following properties com.sun.identity.agents.app.username com.iplanet.am.service.password AdminTokenAction: FATAL ERROR: Cannot obtain Application SSO token. Check AMConfig.properties for the following properties com.sun.identity.agents.app.username com.iplanet.am.service.password

```
amadmin 비밀번호가 서비스 관리 데이터 저장소의 디렉토리 관리자 비밀번호와 다른지
확인합니다. 비밀번호가 서로 다른 경우 다음 해결 방법을 적용하십시오.
```
**해결 방법:** 다음과 같이 서비스 구성 XML을 수정하십시오.

- 1. OpenSSO 콘솔에 amadmin으로 로그인합니다.
- 2. ssoadm.jsp get-svrcfg-xml을 사용하여 서버 구성 XML을 가져옵니다.
- 3. encode.jsp를 사용하여 amadmin 비밀번호를 인코딩합니다.
- 4. XML에 *amadmin-password*로 나와 있는 두 곳에 인코딩된 비밀번호를 설정합니다. 예를 들면 다음과 같습니다.

```
<User name="User1" type="proxy">
            <DirDN>
                cn=puser,ou=DSAME Users,dc=opensso,dc=java,dc=net
            </DirDN>
            <DirPassword>
               amadmin-password
            </DirPassword>
        </User>
        <User name="User2" type="admin">
            <DirDN>
                cn=dsameuser,ou=DSAME Users,dc=opensso,dc=java,dc=net
            </DirDN>
            <DirPassword>
               amadmin-password
            </DirPassword>
        </User>
        <BaseDN>
            dc=opensso,dc=java,dc=net
        </BaseDN>
    </ServerGroup>
```
5. ssoadm.jsp set-svrcfg-xml을 사용하여 변경된 서버 구성 XML을 설정합니다.

#### **2905:** ssoadm **클래스 경로에** jss4.jar **항목이 없음**

ssoadm 유틸리티의 setup 스크립트를 실행한 후 ssoadm이 NoClassDefFoundError 오류를 반환합니다. 이 문제는 업그레이드된 OpenSSO Enterprise 인스턴스에서 발생합니다.

**해결 방법:** JSS를 사용하려면 jss4.jar을 classpath에 추가하고 LD\_LIBRARY\_PATH 환경 변수를 설정합니다. 기본 JCE를 사용하는 경우에는 jss4.jar이 classpath에 필요하지 않습니다.

# **클라이언트SDK문제**

■ 26 페이지 "4081: 클라이언트 SDK에서 SMS [캐시가 기본적으로 비활성화되어 있음](#page-25-0)"

<span id="page-25-0"></span>■ 26 페이지 "4080: 클라이언트 SDK 구성자가 잘못된 공유 비밀을 AMConfig.properties에 삽입함"

#### **4081:클라이언트SDK에서SMS캐시가기본적으로비활성화되어 있음**

클라이언트 SDK 설치의 경우 서비스 관리 서비스(SMS)가 기본적으로 비활성화되어 있습니다.

**해결 방법:** 웹 서비스 보안(WSS) 응용 프로그램의 경우 AMConfig.properties 파일에서 com.sun.identity.sm.cache.enabled=false를 설정합니다. 그렇지 않으면 문제 3171의 수정본이 제대로 작동하지 않습니다.

다른 클라이언트 SDK 응용 프로그램의 경우에는 AMConfig.properties 파일에서 com.sun.identity.sm.cache.enabled=true를 설정합니다. 그러면 SMS 캐시를 활성화하여 성능 문제를 방지할 수 있습니다.

#### **4080:클라이언트SDK구성자가잘못된공유비밀을** AMConfig.properties**에삽입함**

클라이언트 SDK WAR 파일 구성자가 잘못된 공유 비밀을 AMConfig.properties에 삽입합니다.

**해결 방법:** OpenSSO Enterprise 서버의 공유 비밀 값과 비밀번호 암호화 키를 *\$HOME*/OpenSSOCLient 디렉토리의 클라이언트 SDKAMConfig.properties 파일에 복사합니다.

# **연합및SAML문제**

- 26 페이지 "3923: 콘솔 일반 작업 페이지에서 엔티티(IDP 또는 SP)를 만들면 Oracle Application Server에서 오류 발생"
- 27 페이지 "3065: ID-FF [로그 레코드의 모든 사용자에 대해 같은 컨텍스트 아이디가](#page-26-0) [사용됨](#page-26-0)"
- 27 페이지 ["2661: WebSphere Application Server 6.1](#page-26-0)에서 logout.jsp가 컴파일되지 [않음](#page-26-0)"
- 27 페이지 ["1977: WebSphere Application Server 6.1](#page-26-0)에서 SAMLv2 샘플 configure.jsp [파일 실패](#page-26-0)"

### **3923:콘솔일반작업페이지에서엔티티(IDP또는SP)를만들면 Oracle Application Server에서오류발생**

OpenSSO Enterprise가 Oracle Application Server에 배포된 경우 콘솔 일반 작업 페이지에서 엔티티(IDP 또는 SP)를 만들면 예외가 발생합니다.

<span id="page-26-0"></span>**해결 방법:** opensso.war을 Oracle Application Server에 배포할 때 배포 계획 보기에서 oracle.xml 파일에 대한 가져오기 옵션을 비활성화합니다(Deploy: Deployment Settings > Configure Class Loading > oracle.xml).

#### **3065: ID-FF로그레코드의모든사용자에대해같은컨텍스트 아이디가사용됨**

모든 ID-FF 로그 레코드는 서로 다른 사용자에 대해서도 동일한 컨텍스트 또는 로그인 아이디를 사용합니다.

#### **2661:WebSphere Application Server 6.1에서**logout.jsp**가 컴파일되지않음**

logout.jsp 파일을 사용하려면 JDK 1.5가 있어야 하지만 IBM WebSphere Application Server 6.1에서 JSP 파일의 JDK 소스 수준이 JDK 1.3으로 설정되어 있습니다.

**해결 방법:** 27 페이지 "1977: WebSphere Application Server 6.1에서 SAMLv2 샘플 configure.jsp 파일 실패"의 해결 방법을 참조하십시오.

### **1977:WebSphere Application Server 6.1에서SAMLv2샘플** configure.jsp**파일실패**

WebSphere Application Server 6.1 인스턴스에서 /sample/saml2/sp/configure.jsp 및/sample/saml2/idp/configure.jsp 파일이 컴파일되지 않습니다. configure.jsp 파일을 사용하려면 JDK 1.5가 있어야 하지만 WebSphere Application Server 6.1에서 JSP 파일의 JDK 소스 수준이 JDK 1.3으로 설정되어 있습니다.

**해결 방법:** JSP 엔진 구성 매개 변수를 편집하여 JDK 소스 수준을 1.5로 설정하십시오.

1. WEB-INF/ibm-web-ext.xmi 파일을 엽니다.

JSP 엔진 구성 매개 변수는 웹 모듈의 구성 디렉토리 또는 이진 디렉토리에 있는 WEB-INF/ibm-web-ext.xmi 파일에 저장되어 있습니다.

구성 디렉토리의 예를 들면 다음과 같습니다.

{WAS\_ROOT}/profiles/*profilename*/config/cells/*cellname*/*applications*/ *enterpriseappname*/deployments/*deployedname*/*webmodulename*/

"이진 구성 사용" 플래그를 true로 설정하여 응용 프로그램을 WebSphere Application Server에 배포한 경우, 이진 디렉토리의 예를 들면 다음과 같습니다.

{WAS\_ROOT}/profiles/*profilename*/*installedApps*/*nodename*/ *enterpriseappname*/*webmodulename*/

- 2. compileWithAssert 매개 변수를 삭제합니다. 즉, 파일에서 해당 구문을 삭제하거나 주석 태그(<!— 및 –>) 안에 해당 구문을 넣습니다.
- 3. jdkSourceLevel 매개 변수 값으로 15를 추가합니다. 예를 들면 다음과 같습니다.

<span id="page-27-0"></span><jspAttributes xmi:id="JSPAttribute\_1" name="jdkSourceLevel" value="15"/>

**참고**: JSPAttribute\_1의 정수(\_1)는 파일 내에서 고유해야 합니다.

- 4. ibm-web-ext.xmi 파일을 저장합니다.
- 5. 응용 프로그램을 다시 시작합니다.

jdkSourceLevel 매개 변수 및 기타 JSP 엔진 구성 매개 변수에 대한 자세한 내용은 다음을 참조하십시오.

```
http://publib.boulder.ibm.com/
```
[infocenter/wasinfo/v6r1/topic/com.ibm.websphere.nd.doc/info/ae/ae/rweb\\_jspengine.html](http://publib.boulder.ibm.com/infocenter/wasinfo/v6r1/topic/com.ibm.websphere.nd.doc/info/ae/ae/rweb_jspengine.html)

## **웹서비스보안(WSS)문제**

■ 28 페이지 "4057: 종단점에서 동적 웹 서비스 공급자 구성이 유효하지 않음"

#### **4057:종단점에서동적웹서비스공급자구성이유효하지않음**

웹 서비스 보안(WSS)에 대해 샘플을 바탕으로 프록시 사용을 설정한 경우 프로필 이름이 wsp가 아닌 두 개의 웹 서비스 공급자(WSP)를 만들면 오류가 발생합니다.

**해결 방법:** JAX-WS/웹 응용 프로그램 기반 웹 서비스의 경우 고정 종단점을 WSP 이름으로 사용하여 여러 웹 서비스를 지원합니다. EJB 기반 웹 서비스의 경우 기본 WSP 구성을 사용합니다.

### **업그레이드,호환성및공존문제**

- 28 페이지 "4108: 기존 스키마(DIT)에 대해 OpenSSO Enterprise를 구성한 후 잘못된 암호화 키가 사용됨"
- 29 페이지 "3962· 과리자가 아닌 사용자에 대한 인증 후 잘못되 콘솔 URL이 반화됨"
- 29 페이지 "3961: 공존 모드에서 amadmin이 OpenSSO [콘솔에 로그인할 수 없음](#page-28-0)"
- 29 페이지 "2348: 분산 인증 UI [서버 지원에 대한 사항](#page-28-0)"
- 30 페이지 "830: ID-FF 스키마 메타데이터가 이전 버전과 호화되지 않음"

#### **4108:기존스키마(DIT)에대해OpenSSO Enterprise를구성한후 잘못된암호화키가사용됨**

구성하는 동안 입력한 암호화 키(이전 Access Manager 또는 Federation Manager 인스턴스의 암호화 키)를 사용하지 않기 때문에 기존 스키마(DIT)에 대해 OpenSSO Enterprise를 구성한 후 콘솔에 로그인할 수 없습니다. 대신 잘못된 암호화 키가 새로 생성되어 잘못된 serverconfig.xml이 생성됩니다.

#### **해결 방법:**

- <span id="page-28-0"></span>1. OpenSSO Enterprise 구성 디렉토리로 변경합니다.
- 2. AMConfig.properties 파일의 암호화 키를 정확한 값으로 변경합니다.
- 3. 이전 Access Manager 또는 Federation Manager 인스턴스의 serverconfig.xml 백업 사본을 복사해 둡니다.
- 4. OpenSSO Enterprise 서버를 다시 시작합니다.

#### **3962:관리자가아닌사용자에대한인증후잘못된콘솔URL이 반환됨**

OpenSSO가 공존 모드에서 Access Manager 7.1 Directory Server 스키마(DIT)로 구성되어 있는 경우 관리자가 아닌 다른 사용자가 OpenSSO 콘솔에 로그인하면 해당 사용자에게 잘못된 URL이 지정됩니다. 예를 들면 다음과 같습니다.

http://ssohost.example.com:8080/amserver/..amserver/base/AMAdminFrame

**해결 방법:** URL을 다음과 같이 편집합니다.

*protocol*://*host*. *domain*:*port*/*deploy\_uri*/idm/EndUser

예를 들면 다음과 같습니다.

http://ssohost.example.com:8080/amserver/idm/EndUser

### **3961:공존모드에서**amadmin**이OpenSSO콘솔에로그인할수없음**

OpenSSO가 공존 모드에서 Access Manager 7.1 Directory Server 스키마(DIT)로 구성된 경우 LDAP 인증을 사용하여 amadmin으로 콘솔에 로그인하려고 하면 실패합니다.

**해결 방법:** 공존 모드에서 OpenSSO 콘솔에 amadmin으로 로그인하려면 module=DataStore 쿼리 매개 변수를 추가합니다. 예를 들면 다음과 같습니다.

*protocol*://*host*. *domain*:*port*/*deploy\_uri*/UI/Login/?module=DataStore

예를 들면 다음과 같습니다.

http://ssohost.example.com:8080/amserver/UI/Login/?module=DataStore

#### **2348:분산인증UI서버지원에대한사항**

OpenSSO Enterprise 분산 인증 UI 서버 구성 요소는 OpenSSO Enterprise에서만 작동하며, 다음과 같은 시나리오는 지원되지 않습니다.

- OpenSSO Enterprise 서버를 사용하는 분산 인증 UI 서버 7.0 또는 7.1
- Access Manager 7.0 또는 7.1 서버를 사용하는 OpenSSO Enterprise 분산 인증 UI 서버

#### <span id="page-29-0"></span>**830: ID-FF스키마메타데이터가이전버전과호환되지않음**

Access Manager 또는 Federation Manager의 이전 릴리스에서 OpenSSO Enterprise 8.0으로 업그레이드하는 경우 Access Manager 또는 Federation Manager 스키마도 업그레이드하지 않으면 ID-FF 프로필이 작동하지 않습니다.

**해결 방법:** ID-FF 프로필을 사용하기 전에 Access Manager 또는 Federation Manager 스키마를 업그레이드합니다. 스키마 업그레이드에 대한 자세한 내용은 **[Sun OpenSSO](http://docs.sun.com/doc/820-5019) [Enterprise 8.0 Upgrade Guide](http://docs.sun.com/doc/820-5019)**를 참조하십시오.

## **국제화문제**

- 30 페이지 "4090: 영어 이외의 자격 부여 문서가 잘못 표시됨"
- 30 페이지 "4051: 콘솔에서 다중 바이트로 된 신뢰할 수 있는 파트너 이름이 잘못 표시됨"
- 31 페이지 "3993: CCK 및 IA [로켈의 경우 최종 사용자 페이지에 물음표가 표시됨](#page-30-0)"
- 31 페이지 "3976: [영어가 아닌 로켈에서 온라인 도움말의](#page-30-0) "검색 팁"에 404 오류가 [표시됨](#page-30-0)"
- 31 페이지 "3763: 웹 컨테이너가 C [로켈인 경우 일부 비](#page-30-0) ASCII 문자가 잘못 표시됨"
- 31 페이지 "3713: CCIK [로켈의 경우 비밀번호 재설정 페이지가 현지화되어 있지](#page-30-0) [않음](#page-30-0)"
- 31 페이지 "3590: dounix\_msgs.po [파일의 위치 변경](#page-30-0)"
- 31 페이지 "1793: 쿼리 매개 변수에서 org 또는 module[에 다중 바이트 문자를](#page-30-0) [사용하는 경우 인증에 실패함](#page-30-0)"

#### **4090:영어이외의자격부여문서가잘못표시됨**

**해결 방법:** .txt 형식으로 제공되는 현지화된 자격 부여 문서를 보려면 다음과 같이 브라우저에서 각 로켈에 지정한 인코딩으로 브라우저를 사용하십시오.

- 프랑스어(fr): ISO–8859-1
- 스페인어(es): ISO-8859-1
- 독일어(de): ISO-8859-1
- 중국어 간체(zh\_CN): UTF-8
- 중국어 번체(zh\_TW): UTF-8
- 한국어(ko): UTF-8
- 일본어(ja): EUC-JP

#### **4051:콘솔에서다중바이트로된신뢰할수있는파트너이름이잘못 표시됨**

OpenSSO 콘솔에서 "연합" > "SAML1.x 구성"으로 이동한 다음 "일반 설정" 부분에서 이름이 다중 바이트로 된 신뢰할 수 있는 파트너를 새로 만들면 이 파트너 이름이 잘못 표시됩니다.

#### <span id="page-30-0"></span>**3993: CCK및JA로켈의경우최종사용자페이지에물음표가표시됨**

CCK 및 JA 로켈의 Geronimo 웹 컨테이너에서 amadmin이 아닌 다른 사용자로 로그인하는 경우 액세스 제어, **영역**, 일반, 최종 사용자 페이지(http:// *host*:*port*/*deployuri*/idm/EndUser)에 물음표가 표시됩니다.

#### **3976:영어가아닌로켈에서온라인도움말의"검색팁"에404오류가 표시됨**

프랑스어와 같이 영어가 아닌 로켈에서 OpenSSO 콘솔에 로그인하는 경우 "도움말"을 누른 다음 "검색 팁"을 선택하면 오른쪽 도움말 패널에 404 오류가 표시됩니다.

**해결 방법:**"검색 팁"을 영어로 보려면 브라우저의 언어를 영어로 설정한 다음 온라인 도움말 창을 새로 고치십시오.

#### **3763:웹컨테이너가C로켈인경우일부비ASCII문자가잘못표시됨**

C 로켈에서 웹 컨테이너를 시작하고 브라우저를 프랑스어와 같은 언어로 설정하면 관리자 콘솔에 로그인한 후 일부 문자가 잘못 표시됩니다.

#### **3713: CCJK로켈의경우비밀번호재설정페이지가현지화되어있지 않음**

CCJK 로켈의 경우 비밀번호 재설정 페이지(http://*host*:*port*/*deployuri*/password)가 현지화되지 않았습니다.

#### **3590:** dounix\_msgs.po**파일의위치변경**

향후 OpenSSO Enterprise 릴리스에는 Unix 인증 모듈이 포함되지 않을 예정이므로 Unix 인증 모듈의 dounix\_msgs.po 파일은 번역되지 않았습니다. 자세한 내용은 33 [페이지](#page-32-0) "[사용 중단 알림 및 공지](#page-32-0)"를 참조하십시오.

#### **1793:쿼리매개변수에서org또는module에다중바이트문자를 사용하는경우인증에실패함**

UTF-8이 아닌 다른 문자가 있는 org 또는 module 매개 변수를 사용하여 OpenSSO 콘솔에 로그인하는 경우 로그인이 실패합니다. 예: http://*host*:*port*/ *deployuri*/UI/Login? module=*Japanese-string*&gx\_charset=UTF-8

**해결 방법:** 원시 문자 대신 %E3%81%A6과 같은 UTF-8 URL 인코딩 문자를 사용합니다.

# **현지화문제**

■ 32 페이지 "4017: [스페인어 로켈의 경우 콘솔에서](#page-31-0) "2.2 Agents"(2.2 에이전트)가 Agentes[로만 번역됨](#page-31-0)"

- <span id="page-31-0"></span>■ 32 페이지 "3994: 스페인어 로켈에서 Certificate for Configuration > Authentication에 액세스할 수 없음"
- 32 페이지 "3971: 중국어(zh CN) 로켈에서 온라인 도움말이 영어임"
- 32 페이지 "3802: 프랑스어 저작권 고지 사항 중 일부에 문제가 있음"

#### **4017:스페인어로켈의경우콘솔에서"2.2 Agents"(2.2에이전트)가 Agentes로만번역됨**

스페인어 로켈의 OpenSSO 콘솔에서 "2.2 Agents"(2.2 에이전트) 번역 시 "2.2"가 누락되었습니다.

#### **3994:스페인어로켈에서Certificate for Configuration > Authentication에액세스할수없음**

스페인어 로켈의 OpenSSO에서 Configuration(구성), Authentication(인증), Certificate(인증서)를 차례로 누르면 오류가 발생합니다.

#### **3971:중국어(**zh\_CN**)로켈에서온라인도움말이영어임**

중국어 (zh\_CN) 로켈에서 콘솔 온라인 도움말 텍스트가 중국어가 아닌 영어로 표시됩니다. 브라우저의 기본 언어가 zh\_CN으로 설정된 경우에는 왼쪽 트리의 온라인 도움말 텍스트만 영어로 표시됩니다. 기본 언어를 zh로 설정하면 모든 온라인 도움말 텍스트가 영어로 표시됩니다.

**해결 방법:** zh\_CN 온라인 도움말 내용을 웹 컨테이너의 webapps 디렉토리의 새로운 zh 디렉토리에 복사하고 웹 컨테이너를 다시 시작하십시오.

Apache Tomcat의 경우를 예로 들면 /Tomcat6.0.18/webapps/opensso/html/zh\_CN/\*을 /Tomcat6.0.18/webapps/opensso/html/zh/라는 새 디렉토리에 복사합니다. 그런 다음 Tomcat 컨테이너를 다시 시작합니다.

#### **3802:프랑스어저작권고지사항중일부에문제가있음**

영어 저작권 고지 사항의 프랑스어 부분에서 "Etats-unis"의 액센트 표시, "armes nucléaires,des missiles"에서 쉼표 다음의 공백이 누락되었으며 "Etats - Unis"에는 공백이 없어야 합니다.

# **OpenSSO Enterprise 8.0으로업그레이드**

다음 릴리스부터 OpenSSO Enterprise 8.0으로 업그레이드할 수 있습니다.

<span id="page-32-0"></span>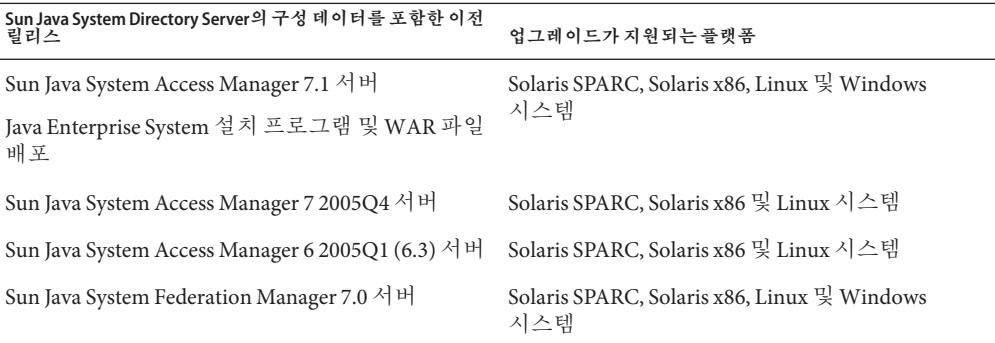

업그레이드 프로세스에는 기존 Access Manager 또는 Federation Manager 서버 인스턴스 및 Sun Java System Directory Server에 저장된 구성 데이터에 대한 업그레이드가 포함됩니다.

자세한 업그레이드 단계는 **[Sun OpenSSO Enterprise 8.0 Upgrade Guide](http://docs.sun.com/doc/820-5019)**를 참조하십시오.

# **사용중단알림및공지**

- 서비스 관리 서비스(SMS) API(com.sun.identity.sm 패키지) 및 SMS 모델은 향후 OpenSSO Enterprise 릴리스에 포함되지 않을 예정입니다.
- Unix 인증 모듈과 Unix 인증 도우미(amunixd)는 향후 OpenSSO Enterprise 릴리스에 포함되지 않을 예정입니다.
- Sun Java System Access Manager 7.1 릴리스 노트에서 Access Manager com.iplanet.am.sdk 패키지(일반적으로 Access Manager SDK(AMSDK)라고 함) 및 모든 관련 API와 XML 템플리트가 향후 OpenSSO Enterprise 릴리스에 포함되지 않을 예정임을 공지했습니다. 따라서 더 이상 마이그레이션 옵션을 사용할 수 없습니다. Sun Identity Manager는 AMSDK 대신 사용할 수 있는 사용자 프로비저닝 솔루션을 제공합니다. Identity Manager에 대한 자세한 내용은

[http://www.sun.com/software/products/identity\\_mgr/index.jsp](http://www.sun.com/software/products/identity_mgr/index.jsp)를 참조하십시오.

# **문제보고및의견보내는방법**

OpenSSO Enterprise에 대한 질문 사항 또는 문제가 있는 경우 Sun 지원 자료 사이트(SunSolve, <http://sunsolve.sun.com/>)에 문의하십시오.

이 사이트에는 기술 자료, 온라인 지원 센터 및 제품 추적과 유지 보수 프로그램, 지원 연락처에 대한 링크가 있습니다.

문제에 대한 도움을 요청할 경우에는 다음 정보를 포함하십시오.

- <span id="page-33-0"></span>■ 문제가 발생한 상황 및 문제가 작업에 주는 영향을 포함한 문제에 대한 설명
- 문제에 영향을 줄 수 있는 시스템 유형, 운영 체제 버전, 웹 컨테이너 및 버전, IDK 버전, OpenSSO Enterprise 버전, 그리고 모든 패치를 포함한 기타 소프트웨어
- 문제를 재현하는 데 사용한 방법에 대한 구체적인 단계
- 모든 오류 로그 또는 코드 덤프

### **Sun은여러분의의견을환영합니다.**

Sun은 설명서의 내용 개선에 노력을 기울이고 있으며 여러분의 의견과 제안을 환영합니다. <http://docs.sun.com/>으로 이동하여 Feedback을 누르십시오.

해당 필드에 전체 문서 제목과 부품 번호를 기입하십시오. 부품 번호는 7자리 또는 9자리 숫자로, 설명서 제목 페이지 또는 문서 맨 위에 있습니다. 예를 들어 본 설명서의 제목은 **Sun OpenSSO Enterprise 릴리스 노트**이고 부품 번호는 820-7089입니다. 사용자 의견을 제출할 때 해당 양식에 영문 설명서 제목과 부품 번호를 입력해야 할 수도 있습니다. 본 설명서의 영문 부품 번호와 제목은 820-3745-11, Sun OpenSSO Enterprise 8.0 Release Notes입니다.

# **추가Sun자료**

다음 위치에서 유용한 정보 및 자원을 추가로 찾을 수 있습니다.

- Sun 서비스: <http://www.sun.com/service/consulting/>
- Sun 소프트웨어 제품: <http://wwws.sun.com/software/>
- Sun 지원 자료: <http://sunsolve.sun.com/>
- Sun 개발자 네트워크(SDN):<http://developers.sun.com/>
- Sun 개발자 서비스: <http://www.sun.com/developers/support/>

## **내게필요한옵션기능**

이 매체를 발행한 이후 릴리스된 내게 필요한 옵션 기능을 사용하려면 Sun에 요청하여 구할 수 있는 섹션 508 제품 평가를 참조하여 관련 솔루션을 배포하는 데 가장 적합한 버전을 확인하십시오.

내게 필요한 옵션 기능 구현을 위한 Sun의 방침에 대해 자세히 알아보려면 <http://sun.com/access>를 방문하십시오.

### **타사웹사이트**

본 설명서는 타사 URL을 참조하여 추가적인 관련 정보를 제공합니다.

<span id="page-34-0"></span>**주 –** Sun은 본 설명서에서 언급된 타사 웹 사이트의 가용성 여부에 대해 책임을 지지 않습니다. 또한 해당 사이트나 자원을 통해 제공되는 내용, 광고, 제품 및 기타 자료에 대해 어떠한 보증도 하지 않으며 그에 대한 책임도 지지 않습니다. 따라서 타사 웹 사이트의 내용, 제품 또는 자원의 사용으로 인해 발생한 실제 또는 주장된 손상이나 피해에 대해서도 책임을 지지 않습니다.

# **개정내역**

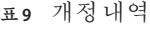

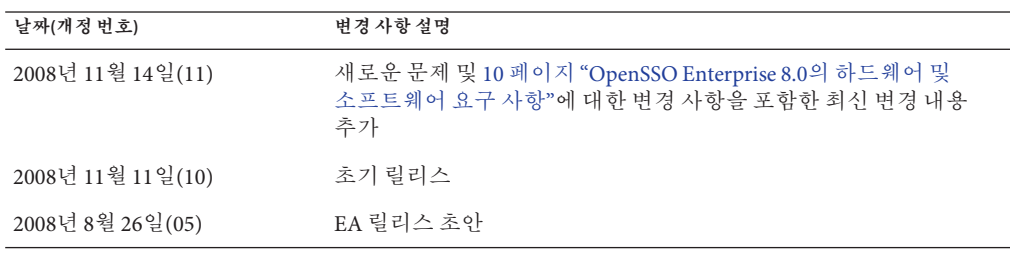